## $\overline{\mathbf{z}}$  某局点ovs配置信息残留导致虚拟交换机配置失败的处理经验

**[卞朋朋](https://zhiliao.h3c.com/User/other/261)** 2018-12-24 发表

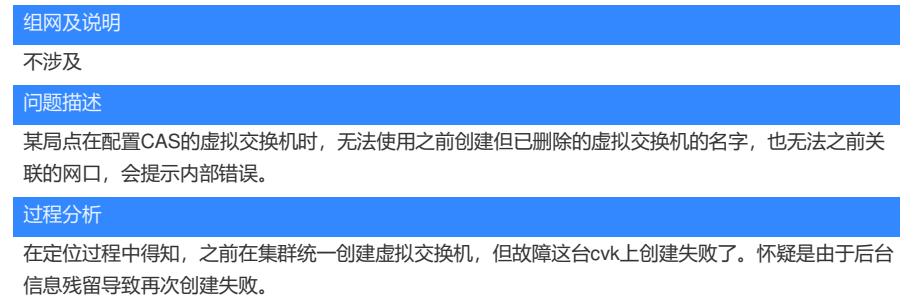

在故障cvk后台使用ovs\_dbg\_listports命令查看所有的虚拟机交换机配置

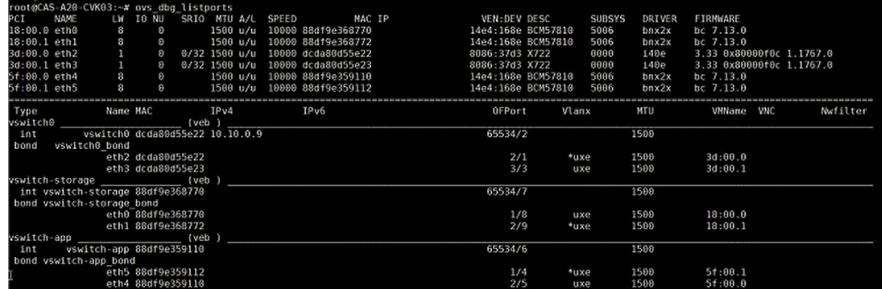

在该局点前台查看虚拟交换机信息已经无法看到vswitch-storage,但实际后台却还是能看到这个虚拟 交换机,因此可以确认是配置信息残留了。

处理办法,使用CAS自带的清理脚本删除残留的虚拟交换机。

使用命令/opt/bin/ovs\_bridge.sh del vswitch-storage删除残留的虚拟交换机。

再查看该cvk上的虚拟交换机信息,没有vswitch-storage了。

前台再次创建,创建成功。

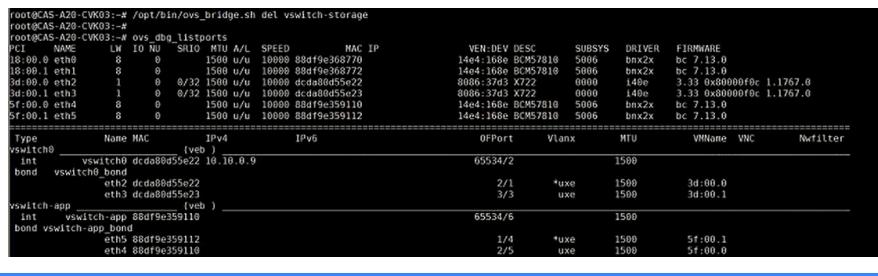

解决方法

该方法目前仅适用于cas本身的虚拟交换机,对于s1020v目前不适用。